# *Análogo Digital ADC pic18f4550*

*Es un circuito que convierte un valor analógico de voltaje a su correspondiente combinación en binario.*

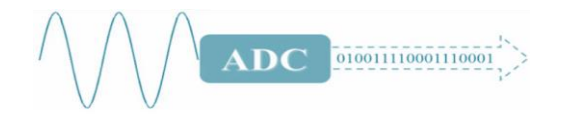

*El Mc tiene incorporado un módulo de conversión de señal analógico a señal digital de 13 canales.*

## *Pasos para la conversión.*

*Muestreo de señal implica tomar muestras de la señal cada periodo (T seg ).*

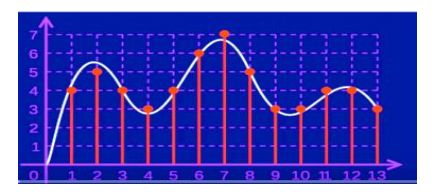

*Cuantificación: Una vez que se tiene una muestra su amplitud puede tomar infinitos valores. Estos valores van a depender del número de bis que se vaya a almacenar para cada muestra.*

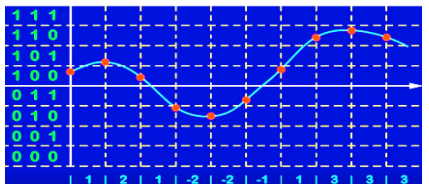

*Si se toman n bits se forman 2 <sup>n</sup> combinaciones por tanto 2<sup>n</sup> distintos valores.*

*El modulo que utiliza el MC hace un muestreo y retención (sample and hold), con un condensador y luego utiliza el módulo de conversión, hasta encontrar un valor digital que iguale la tensión entregada por el conversor A/D y la tensión de entrada.*

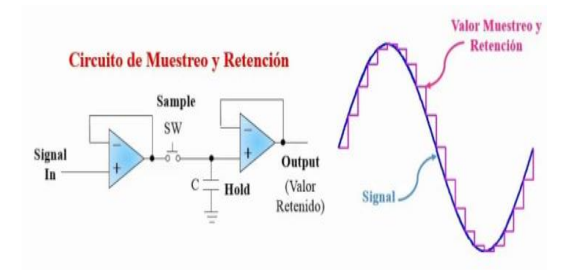

### *CARACTERISTICAS*

- *13 canales analógicos pic18f4550 y 10 pic18f2550*
- *Resolución programable por software en modo de 8 bits o 10 bits.*
- *Señal de reloj configurable*
- *Tacq tiempo de adquisición configurable (0 a 20 Tad)*
- *TAD tiempo de conversión configurable*
- *Rango de tensión de conversión configurable mediante tensión de referencia.*

### *Pines a ser configurador como Entradas Analógicas*

*PORTA(5)=> AN0:RA0, AN1:RA1, AN2:RA2 AN3:RA3, AN4:RA5 PORTB(5)=> AN8:RB2, AN9:RB3, AN10:RB1, AN11:RB4, AN12:RB0 PORTE(3)=> AN5:RE0, AN6:RE1, AN7:RE2*

## *Registros asociados al móduloADC*

*ADCON0: Registro de control ADCON1: Registro de control ADCON2: Registro de control ADRESH: Contiene la parte alta dela conversión. ADRESL: Contiene la parte baja de la conversión*

*ADCON0: Encargado de seleccionar los canales A/D y activar la conversión.* 

### ADCONO: REGISTRO DE CONTROL A/D 0

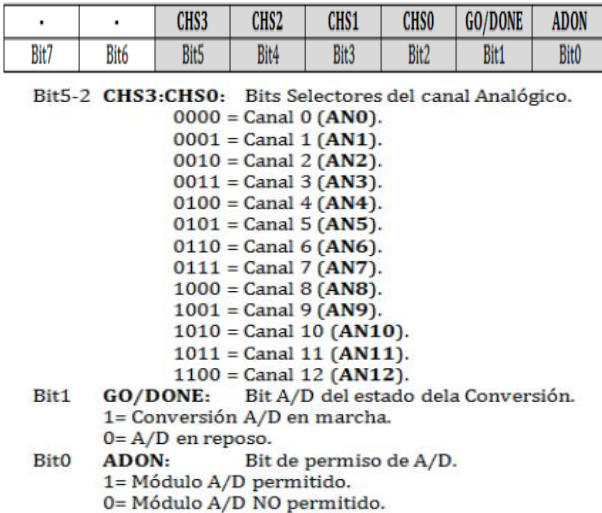

**Rité** 

REGISTRO DE CONTROL A/D 1  $VCFG1$ 

Rit5

ADCON1:

 $Rit7$ 

*ADCON1: Encargado de configurar las entradas como analógicas o digitales y fijar la tensión de referencia del conversor.*

PCFG3

 $Rit3$ 

PCFG<sub>2</sub>

PCFG1

**VCFGO** 

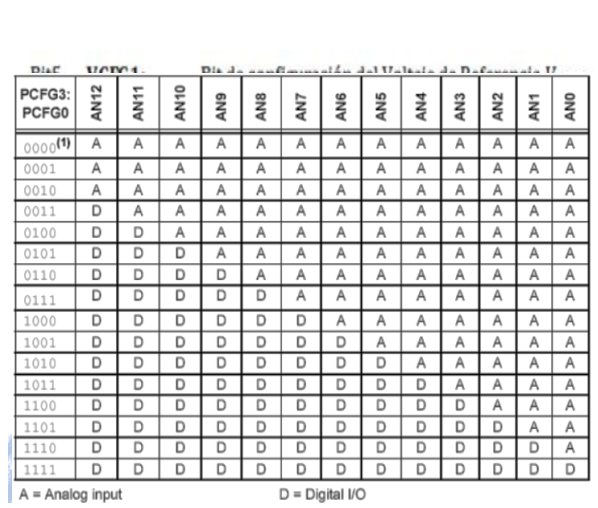

*Bits de configuración para definir los puertos como digitales / análogos. Una vez configurados, un canal puede ser seleccionado mediante los bits CHS3:CHS0 del registro ADCON 0*

*ADCON2: Registro de control del ADC encargado de configurar el tiempo de adquisición, tiempo de adquisición*

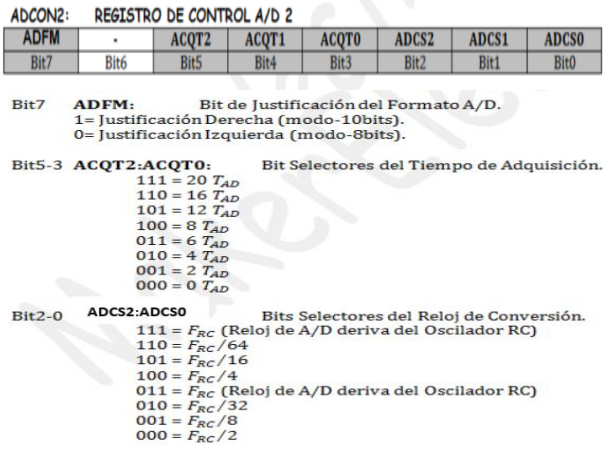

#### *INTCON: Registro de control de INT*

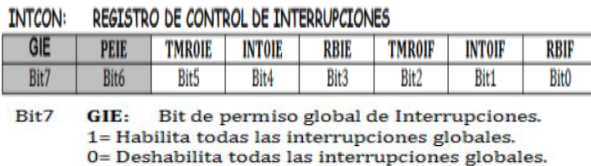

Bit6 PEIE: Bit de permiso de Interrupciones Periféricas. 1= Habilita las interrupciones periféricas 0= Deshabilita las interrupciones periféricas.

# *Resolución*

*El rango de tensión para el ADC, preestablecidas es de 0 a 5v.*

*Cuando el Mc tiene configurado los voltajes de referencia con la misma alimentación (Vss, VDD), se asume que*  $V_{ref+} = 5v$ ,  $V_{ref-} = 0v$ .

$$
Res = 1Lsb = \frac{(Vref+) - (Vref-)}{1023} = 4.89mv
$$

*La resolución cambia si se cambia la tensión de referencia, los voltajes a convertir siempre son positivos.*

## *Para configurar los Vref*

- *VSS\_VDD //Rango 0 a VDD*
- **VREF\_VREF** // Rango (Vref-) a (Vref+)
- **VREF\_VDD** // Rango (Vref-) a Vdd
- **VSS\_VREF** // Rango 0 a (Vref+)

# *Tiempo de adquisición (Tacq)*

*El módulo A/D del PIC incorpora un condensador de muestreo, antes de la conversión A/D debemos asegurarnos de que el condensador haya sido cargado con la tensión suministrada en el canal elegido, esto viene a ser el tiempo de adquisición (Tacq), este debe ser mayor a 2.4us*

*Tiempo de adquisición programable de (0 a 20 Tad)*

## *Tiempo de Conversión (Tad)*

*Tiempo necesario para convertir un bit la señal analógica de entrada. Este depende de la señal de reloj que se seleccione para la conversión. Este tiempo está entre 0,8us - 25us, basado en el periodo del oscilador Tosc y Vref 3v*

*Tad=1us, máximo basado en el módulo RC interno.*

*La forma de configurar este parámetro es mediante la siguiente sentencia.*

#### *SETUP\_ADC (modo);*

*Modo puede ser.*

- ADC\_OFF
- ADC\_CLOCK\_DIV\_2 Fosc/2
- ADC\_CLOCK\_DIV\_8 Fosc / 8
- ADC\_CLOCK\_DIV\_16
- ADC\_CLOCK\_DIV\_32 Fosc / 32
- ADC\_CLOCK\_DIV\_64
- ADC\_CLOCK\_INTERNAL //sincronizado con el reloj interno 32 khz

 $\label{eq:2.1} \begin{split} \mathcal{L}(\mathcal{L}(\mathcal{L})) \leq \mathcal{L}(\mathcal{L}(\mathcal{L$ 

#### *Configura Entradas Analógicas*

### *SEUTP\_ADC\_PORTS (cte);*

*Esta función trabaja en conjunto con la operación "OR", con la configuración de voltajes de referencia, valores de la cte.*

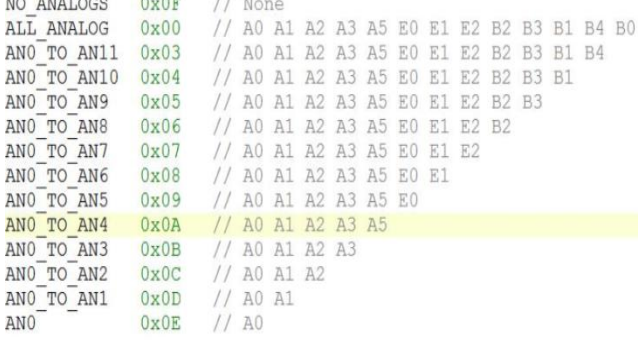

*Luego de configurar y seleccionar el canal del módulo ADC, se puede iniciar y leer la conversión por medio de la sentencia:*

## **READ\_ADC ( );**

#### **Funciones para configura ADC**

**1. Encabezado**

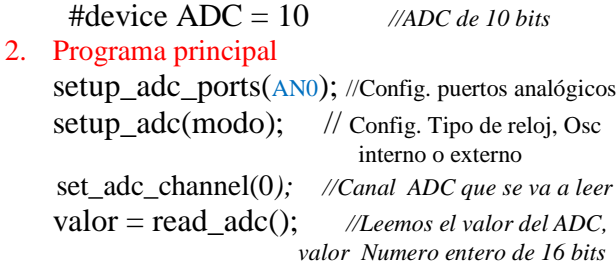

*El retardo de 20 microsegundos es necesario cada vez que configuramos el canal que se va a leer del ADC, es importante recordar que si estamos trabajando con el ADC de 10 bits, la variable donde se almacena el valor leído del ADC (en este caso) deberá ser un entero de 16 bits.*

*Para convertir este valor almacenado en voltaje necesitamos realizar una regla de 3 como se muestra a continuación:*

> *Si 5v -> 1023 voltaje -> valor\_digital voltaje = valor\_digital \* 5.0 / 1023.0*

*Voltaje deberá ser una variable de tipo flotante para que almacene el valor exacto de la conversión.*

*Ejemplo: leer la tensión de entrada controlada por el potenciómetro y mostrar su correspondiente valor binario por el portd.*

#include <18F4550.h> #device  $ADC=10$  // 10 bits #FUSES NOWDT //No Watch Dog Timer #FUSES NOBROWNOUT //No brownout reset #FUSES NOLVP //No low voltage prgming, #byte portd=0xf83 #use delay(crystal=4MHz) void main() { int16 tension; int8 valor; set\_tris\_ $d(0x00)$ ; setup\_adc\_ports(AN0); setup\_adc(adc\_clock\_internal); set\_adc\_channel(0);  $delay_us(10);$  while(TRUE) { tension=read\_adc();  $delay_ms(1);$  valor=tension/127; //1023/8= 127 (8 leds) switch(valor)  $\{$  case 0: portd=0b00000000; break; case 1: portd=0b00000001; break; case 2: portd=0b00000011; break; case 3: portd=0b00000111; break; case 4: portd=0b00001111; break; case 5: portd=0b00011111; break; case 6: portd=0b00111111; break; case 7: portd=0b01111111; break; case 8: portd=0b11111111; break; default:break; }

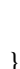

}

# *Angel L. Pomares Soliz alpsbo@gmail.com*

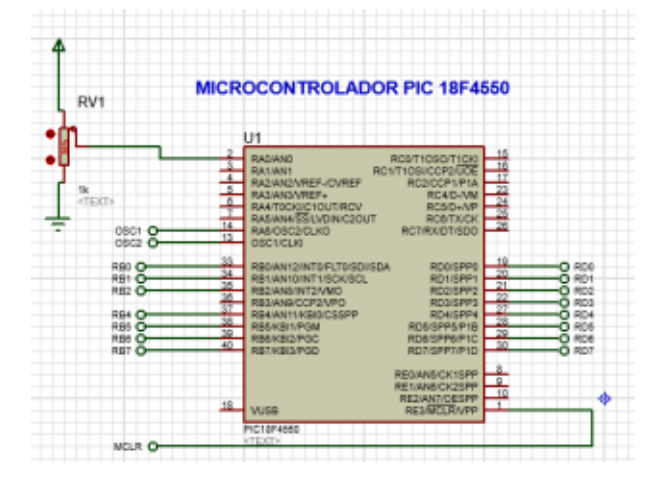

*Bibliografía*

*Título: [Microcontroladores PIC: Diseño práctico de](https://www.urbe.edu/UDWLibrary/InfoBook.do?id=2102)  [aplicaciones /por José María, Angulo Usategui y](https://www.urbe.edu/UDWLibrary/InfoBook.do?id=2102)  [Ignacio, Angulo Martínez.](https://www.urbe.edu/UDWLibrary/InfoBook.do?id=2102)* 

*Compilador C CCS y Simulador PROTEUS para Microcontroladores PIC /Eduardo García Breijo*

*[www.microchip.com](http://www.microchip.com/)*